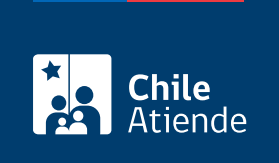

Información proporcionada por Poder Judicial

# Ingreso de una demanda en materia laboral

Última actualización: 05 marzo, 2019

## Descripción

Permite el ingreso de una demanda para causas de competencia en asuntos laborales que se tramiten en los tribunales del trabajo a nivel nacional.

El trámite se puede realizar durante todo el año.

### ¿A quién está dirigido?

Abogados patrocinantes.

Para el ingreso en línea, el profesional debe contar con [clave única entregada por el Servicio de Registro](fichas/11331-clave-unica) [Civil e Identificación \(SRCeI\).](fichas/11331-clave-unica)

#### ¿Qué necesito para hacer el trámite?

Documento de la demanda y los adicionales que el abogado estime pertinentes. Los archivos deben estar en formato PDF.

¿Cuál es el costo del trámite? No tiene costo.

¿Cómo y dónde hago el trámite?

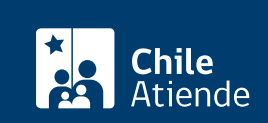

- 1. Reúna los antecedentes requeridos.
- 2. Haga clic en "ir al trámite en línea".
- 3. Una vez en el sitio web de la institución, si tiene clave única, haga clic en "clave única".
	- Escriba su RUN y clave, y haga clic en "autenticar". Si no tiene clave única, [solicítela](fichas/11331-obtencion-de-la-clave-unica).
		- Si es primera vez que accede, lea las condiciones de uso de la Oficina Judicial Virtual, acepte y continúe.
- 4. Haga clic en "ingreso de demandas y escritos", luego elija la opción "ingresar demanda/recurso".
- 5. Complete los datos obligatorios para ingresar una demanda laboral, adjunte los antecedentes requeridos, y haga clic en "grabar".
- 6. Haga clic en "bandeja de demandas/recursos". Busque la demanda según la competencia, seleccione y envíe la presentación.
- 7. Como resultado del trámite, habrá ingresado una demanda en materia laboral.

Importante :

- Para asesoría en uso de la Oficina Judicial Virtual, puede comunicarse al call center +56 2 2497 7040. Horario de atención: de lunes a viernes, de 8:00 a 17:00 horas. También puede informarse en el [sitio web de Tramitación Electrónica](http://www.tramitacionelectronica.cl/).
- Los detalles del ingreso de una demanda puede obtenerlos desde los [manuales de la Oficina Judicial](https://oficinajudicialvirtual.pjud.cl/videos-manuales.php) [Virtual.](https://oficinajudicialvirtual.pjud.cl/videos-manuales.php)

#### Link de trámite en línea:

<https://test.chileatiende.cl/fichas/10019-ingreso-de-una-demanda-en-materia-laboral>